# Booking af AV udstyr i Outlook

AV resurser er synlige i Global adresseliste i Outlook. Og disse bookes som resurser hvor man markeret �dsrummet som ledig i egen kalender.

Diktafoner hedder: *Diktafon Emdrup DPU 01* (hvor de 2 cifre angiver den specifikke diktafon) Videokameraer hedder: *Videokamera Emdrup DPU 01* (hvor de 2 cifre angiver det specifikke kamera) Digitalkamera hedder: *Digitalkamera Emdrup DPU 01* (hvor de 2 cifre angiver det specifikke kamera)

## 1 Opret en ny aftale i din egen kalender, titel efter eget valg

### 2 Ret feltet Vis som til "Ledig"

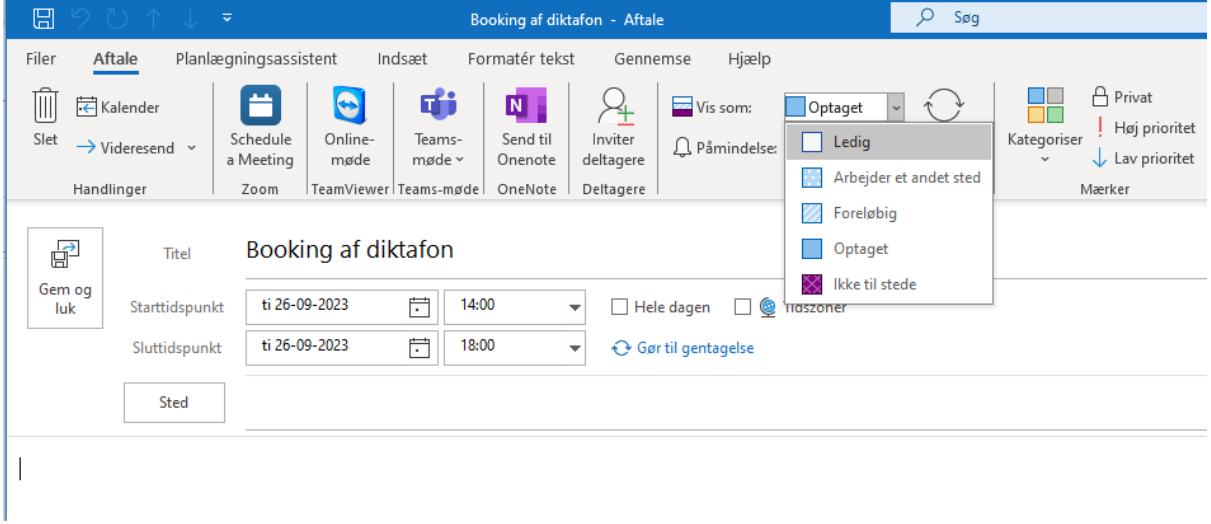

#### Angiv tidsrummet resursen skal lånes:

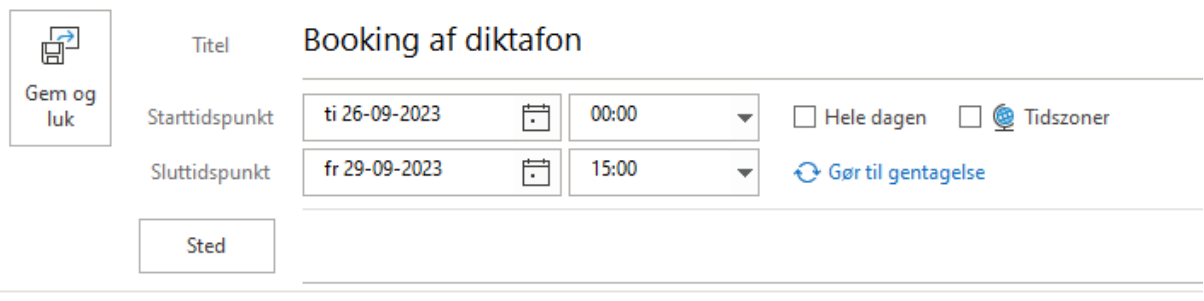

#### Vælg Fanen *Planlægningsassistent*

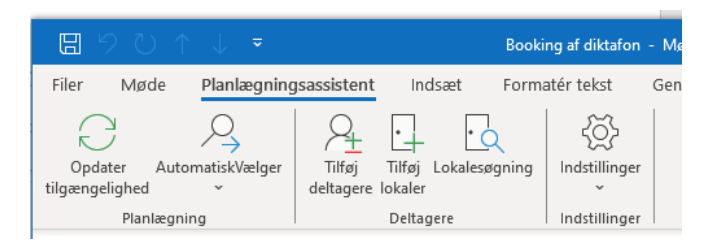

## I Feltet Resurser kan man udsøge det udstyr man ønsker at låne: *Diktafon Emdrup*, *Videokamera Emdrup* eller *Digitalkamera Emdrup* :

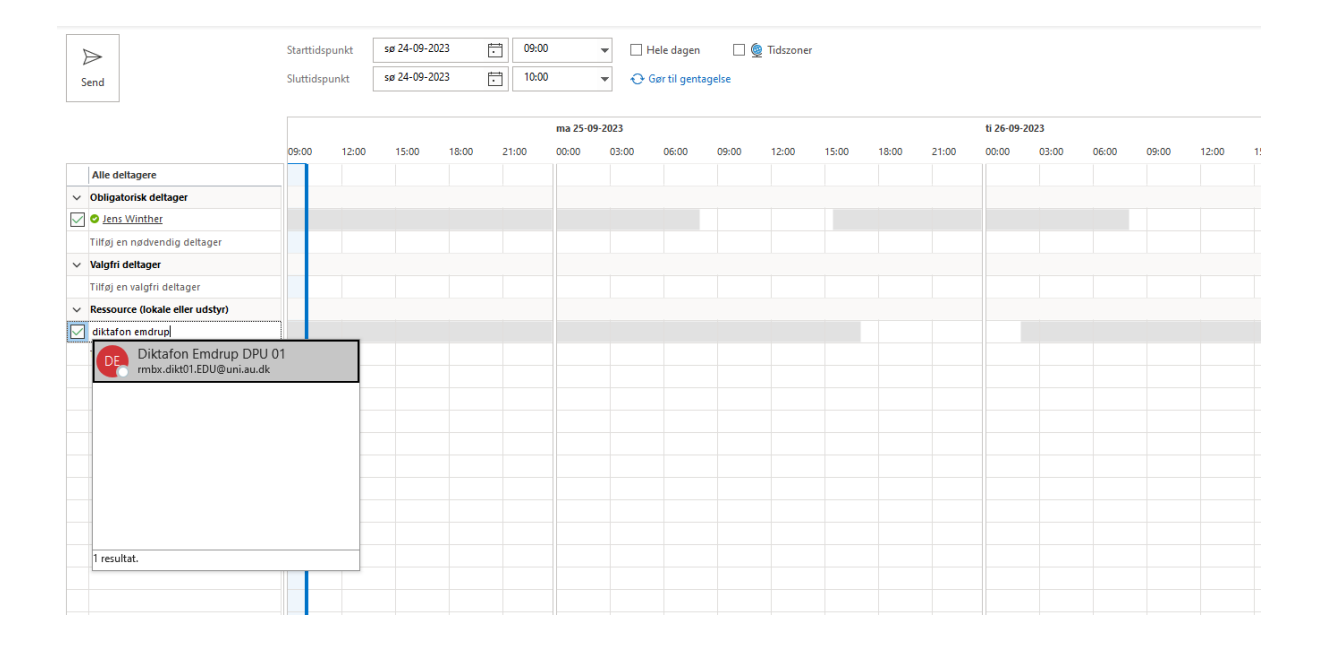

Tryk på send.

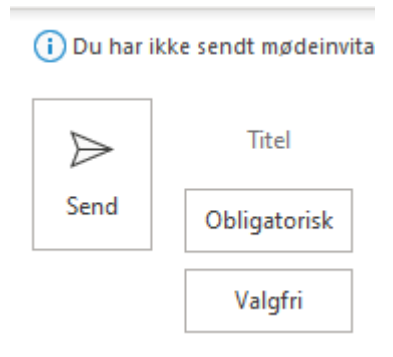

Du vil så få enten en bekræftelse eller en afvisning af bookingen

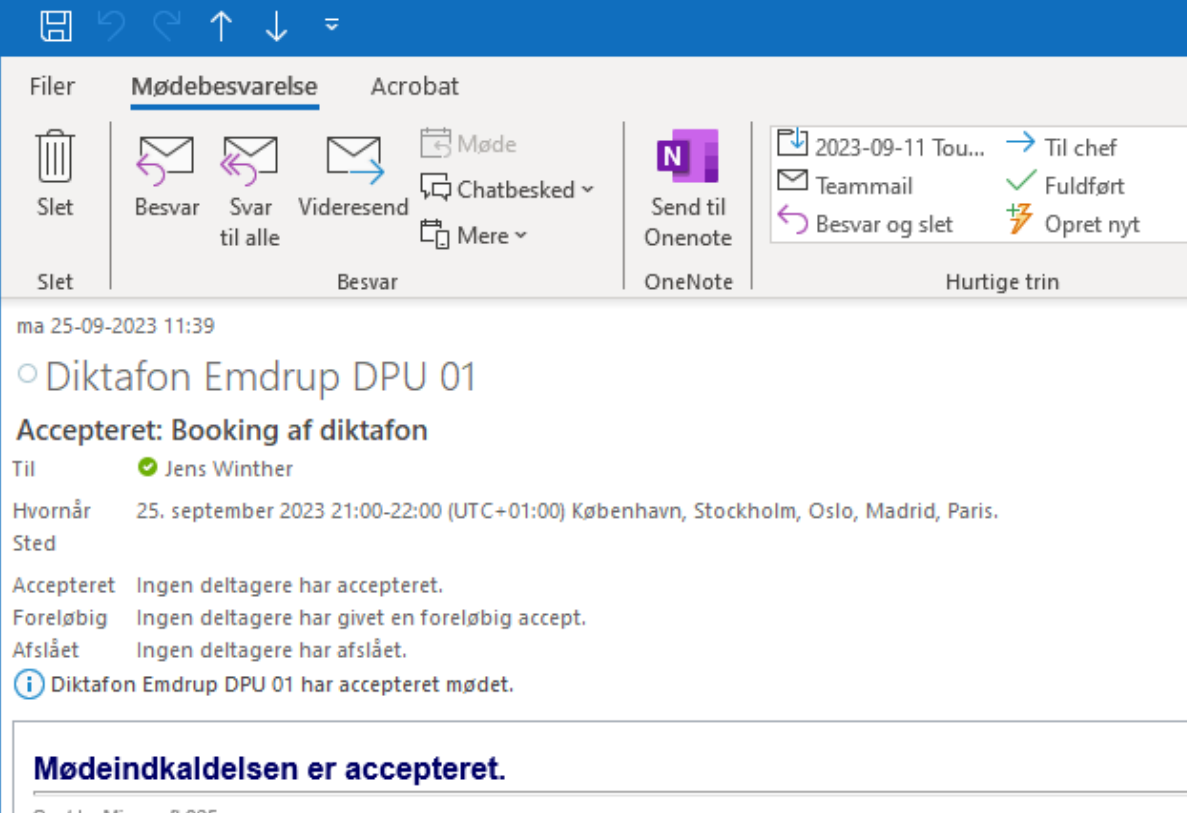

Sent by Microsoft 365